# **STILETTO**

Home Kit

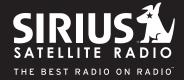

**User Guide** 

# Congratulations on the Purchase of your new SIRIUS Stiletto Home Kit!

Your new SIRIUS<sup>®</sup> Stiletto<sup>™</sup> Home Kit lets you enjoy SIRIUS Satellite Radio's digital entertainment in your home. You can connect the home dock directly to your home entertainment system, to amplified speakers, or integrate it into your computer's sound system. Cables are provided where necessary. The home dock also features a charging station for charging and storing a spare battery.

The kit includes a USB cable for connecting the home dock to your computer to enable you to use the My Sirius Studio  $^{\circledR}$  software with your Stiletto. The My Sirius Studio software allows you to supplement your saved SIRIUS broadcast content with your own MP3/WMA library.

For the latest information about this and other SIRIUS products and accessories, visit http://www.sirius.com.

To enhance your Stiletto listening experience, several optional accessories are available to make your Stiletto even more versatile. Turn to page 34 for more information.

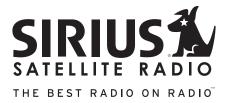

# Table of Contents

| TABLE OF CONTENTS                                    | ł |
|------------------------------------------------------|---|
| WARNING AND SAFETY INFORMATION                       | 3 |
| FCC Caution                                          | 3 |
| Canadian Compliance                                  | ŝ |
| Safety Precautions                                   | ò |
| Warnings                                             | 7 |
| PACKAGE CONTENTS                                     | 3 |
| CONTROLS                                             | ð |
| Home Dock Reference Guide                            | Э |
| Remote Control Reference Guide                       | ı |
| Remote Control Battery Installation                  | 5 |
| INSTALLATION                                         | ò |
| Installing the Home Dock                             | 3 |
| Connecting the AC Power Adapter                      | 3 |
| Docking the SIRIUS Radio                             | 7 |
| Installing the Indoor/Outdoor Antenna                |   |
| Connecting the Stiletto Home Dock to an Audio System |   |
| Direct Connection                                    |   |
| Wireless Connection                                  |   |
| My Sirius Studio Software Installation               |   |
| Connecting the USB Cable                             |   |
| Subscribing to the SIRIUS Service                    |   |
| OPERATION                                            |   |
| Battery Charging                                     |   |
| Scheduling a Recording                               |   |
| Synchronizing the Stiletto to your PC computer       |   |
| TROUBLESHOOTING                                      | 3 |
| OPTIONAL ACCESSORIES                                 | ļ |

| SPECIFICATIONS             | ٠ | ٠ | ٠ |  |  |  |  |  | ٠ | ٠ | ٠ | ٠ |  |  | 35 |
|----------------------------|---|---|---|--|--|--|--|--|---|---|---|---|--|--|----|
| WARRANTY                   |   |   |   |  |  |  |  |  |   |   |   |   |  |  | 36 |
| END USER LICENSE AGREEMENT |   |   |   |  |  |  |  |  |   |   |   |   |  |  | 37 |
| COPYRIGHTS & TRADEMARKS .  |   |   |   |  |  |  |  |  |   |   |   |   |  |  | 45 |
| SIRIUS ID                  |   |   |   |  |  |  |  |  |   |   |   |   |  |  | 46 |

This device complies with Part 15 of the FCC Rules. Operation is subject to the following two conditions: (1) This device may not cause harmful interference, and (2) this device must accept any interference received, including interference that may cause undesired operation.

FCC Caution: Any changes or modifications not expressly approved by the party responsible for compliance could void the user's authority to operate this equipment.

### Federal Communication Commission Interference Statement

This equipment has been tested and found to comply with the limits for a Class B digital device, pursuant to Part 15 of the FCC Rules. These limits are designed to provide reasonable protection against harmful interference in a residential installation. This equipment generates, uses and can radiate radio frequency energy and, if not installed and used in accordance with the instructions, may cause harmful interference to radio communications. However, there is no guarantee that interference will not occur in a particular installation. If this equipment does cause harmful interference to radio or television reception, which can be determined by turning the equipment off and on, the user is encouraged to try to correct the interference by one of the following measures:

- · Reorient or relocate the receiving antenna.
- · Increase the separation between the equipment and receiver.
- · Connect the equipment into an outlet on a circuit different from that to which the receiver is connected.
- · Consult the dealer or an experienced radio/TV technician for help.

#### IMPORTANT NOTE:

### **FCC Radiation Exposure Statement:**

This equipment complies with FCC radiation exposure limits set forth for an uncontrolled environment. This equipment should be installed and operated with minimum distance 20 cm between the radiator & your body.

This transmitter must not be co-located or operating in conjunction with any other antenna or transmitter

# Warning and Safety Information

#### **FCC Caution**

Any changes or modifications not expressly approved by the party responsible for compliance could void the user's authority to operate this equipment.

This device complies with part 15 of the FCC Rules.

Operation is subject to the following two conditions:

- This device may not cause harmful interference, and
- 2. This device must accept any interference received, including interference that may cause undesired operation.

This transmitter must not be co-located or operating in conjunction with any other antenna or transmitter.

### Canadian Compliance

This Class B digital apparatus complies with Canadian ICES-003.

Cet appareil numérique de la classe B est conforme à la norme NMB-003 du Canada.

### Safety Precautions

Be sure to observe the following warnings. Failure to follow these safety instructions and warnings may result in a serious accident and/or personal injury.

 Installation must be performed according to this installation guide. SIRIUS is not responsible for issues arising from installations not performed according to the procedures in this quide.

- · Use only the provided AC Power Adapter.
- · Do not install the unit where it will be exposed to high levels of humidity, moisture, or dust.
- To avoid short circuits, do not open the unit, and never put or leave any metallic objects (coins, tools, etc.) inside the unit.
- If the unit emits smoke or unusual odors, turn the power off immediately, and disconnect the unit from any power source.
- Do not drop the unit or subject it to strong shocks.
- The installation and use suggestions contained in this installation manual are subject
  to any restrictions or limitations that may be imposed by applicable law. The purchaser
  should check applicable law for any restrictions or limitations before installing and/or
  operating this unit.

### Warnings

#### Cleaning and Maintenance

If the home dock becomes dirty, turn the power off and wipe it clean with a soft cloth. Do not use hard cloths, strong cleaning fluids, paint thinner, alcohol, or other volatile solvents to clean. These may cause damage to the unit.

7

# Package Contents

The following items are included with your purchase of the SIRIUS Stiletto Home Kit. Unpack the kit carefully and make sure that everything shown is present. If anything is missing or damaged, or if the kit fails to operate properly, notify your dealer immediately. It is recommended that you retain the original carton and packing materials in case you need to ship your kit in the future.

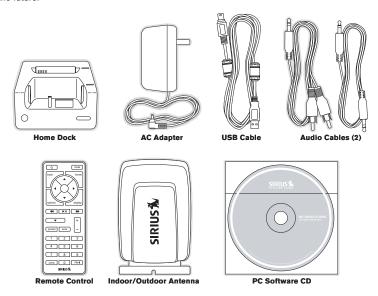

### Controls

#### Home Dock Reference Guide

Figure 1 and the table following identify and describe the buttons, connectors, and features of the home dock.

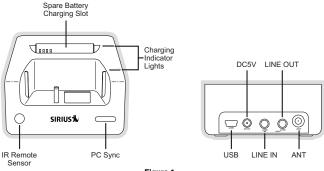

Figure 1

|                                  | Home Dock Button, Connector, and Feature Descriptions |                                                                                                    |  |  |  |  |  |
|----------------------------------|-------------------------------------------------------|----------------------------------------------------------------------------------------------------|--|--|--|--|--|
| Button/<br>Connector/<br>Feature | Action                                                | Description                                                                                          |  |  |  |  |  |
| PC Sync                          | Press                                                 | Initiates a USB connection between the Stiletto and your PC computer when the USB cable is connected |  |  |  |  |  |

|                                      | Home Dock Button, Connector, and Feature Descriptions                                                                                            |                                                                                                    |  |  |  |  |
|--------------------------------------|----------------------------------------------------------------------------------------------------|----------------------------------------------------------------------------------------------------|--|--|--|--|
| Button/<br>Connector/<br>Feature     | Action                                                                                                    | Action Description                                                                                          |  |  |  |  |
| Spare<br>Battery<br>Charging<br>Slot | Chargin                                                                                                    | Charging and storage slot for a spare battery                                                               |  |  |  |  |
| Charging<br>Indicator<br>Lights      | Main dock and spare battery charging indicator lamps indicate the status of battery:  Slow Blinking: Battery is charging Steady: Charge complete |                                                                                                    |  |  |  |  |
| USB                                  | Connec                                                                                                    | tion for USB cable                                                                                          |  |  |  |  |
| DC5V                                 | Power c                                                                                                    | connection for the AC Power Adapter                                                                         |  |  |  |  |
| LINE IN                              | Connection for your PC computer's audio output which allows you to play your computer sound and SIRIUS audio through your computer speakers      |                                                                                                    |  |  |  |  |
| LINE OUT                             |                                                                                                    | utput connection for connecting to your home entertainment sysplified speakers, or PC computer sound system |  |  |  |  |
| ANT                                  | Connec                                                                                                    | Connection for the satellite antenna                                                                        |  |  |  |  |

#### Remote Control Reference Guide

Figure 2 and the table following identify and describe the buttons of the remote control. The remote control works when the Stiletto is in the home dock

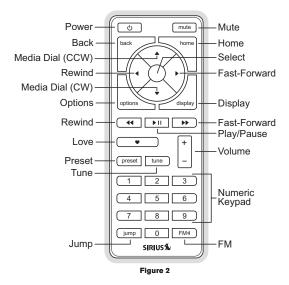

|            | Remote Control Button Descriptions |                                                                                                    |                                                                                                    |  |  |  |  |  |
|------------|------------------------------------|----------------------------------------------------------------------------------------------------|----------------------------------------------------------------------------------------------------|--|--|--|--|--|
| Button     | Action                             | Satellite Radio<br>Environment                                                                                                    |                                                                                                    |  |  |  |  |  |
| Power      | Press                              | Turns the Stiletto On/                                                                                                    | Off                                                                                                    |  |  |  |  |  |
| Mute       | Press                              | Mutes (or un-mutes) t                                                                                                    | he audio                                                                                                    |  |  |  |  |  |
| Up/Down    | Press                              | Pressing Up is equivalent to turning the Media Dial counter-clockwise Pressing Down is equivalent to turning the Media Dial clockwise If listening, displays channel or category list If in a list, menu, or prompt, scrolls to next or previous item |                                                                                                    |  |  |  |  |  |
| Left/Right | Press                              | Pressing Right is equivalent to Fast-Forward Pressing Left is equivalent to Rewind                                                                                                    |                                                                                                    |  |  |  |  |  |
| Select     | Press                              | Selects highlighted items in a list, menu, or prompt                                                                                                    |                                                                                                    |  |  |  |  |  |
| back       | Press                              | Returns back to the screen displayed just prior to the currently displayed screen                                                                                                    |                                                                                                    |  |  |  |  |  |
| home       | Press                              | First press returns to the Home screen Additional press returns to the Now Playing screen                                                                                                    |                                                                                                    |  |  |  |  |  |
| options    | Press                              | ' '                                                                                                    | Displays available options for the currently displayed screen If no options are available, nothing is displayed |  |  |  |  |  |
| display    | Press                              | Cycles between 3-channel display mode, 6-channel display mode, artist name, and song title when in the channel browsing mode                                                                                                    |                                                                                                    |  |  |  |  |  |

|              | Remote Control Button Descriptions Continued |                                                                                                    |                                                                                                    |                                                          |  |  |  |
|--------------|----------------------------------------------|----------------------------------------------------------------------------------------------------|----------------------------------------------------------------------------------------------------|----------------------------------------------------------|--|--|--|
| Button       | Action                                       | Satellite Radio<br>Environment                                                                                                    | Internet Radio<br>Environment                                                                                  | Replay/Library<br>Environment                            |  |  |  |
| Play/Pause   | Press                                        | Pauses a broadcast<br>or resumes playing<br>a paused broadcast                                                                                                    | If playing, mutes<br>audio<br>If muted, resumes<br>playing                                                     | Pauses or resumes<br>playing the current<br>song or show |  |  |  |
| Rewind       | Press                                        | If listening, rewinds<br>a broadcast to the<br>previous song or<br>show<br>If in a channel or<br>preset list, moves<br>through categories<br>or preset banks              | If listening and<br>muted, resumes<br>playing<br>If in a channel or<br>category list, moves<br>through channel | Skips to the begin-<br>ning of the song or<br>show       |  |  |  |
|              | Hold                                         | If listening, rewinds through a broadcast                                                                                                    | categories                                                                                                    | Rewinds through song or show                             |  |  |  |
| Fast-Forward | Press                                        | If listening, fast-for-<br>wards in the replay<br>buffer to the next<br>song or show<br>If in a channel or<br>preset list, moves<br>through categories<br>or preset banks | If listening and muted, resumes playing If in a channel or category list, moves through channel                | Skips to the next song or show                           |  |  |  |
|              | Hold                                         | Fast-Forwards<br>through the replay<br>buffer                                                                                                    | categories                                                                                                    | Fast-Forwards<br>through song or<br>show                 |  |  |  |

|               | Remote Control Button Descriptions Continued |                                                                                                    |                                                            |                               |  |  |  |  |
|---------------|----------------------------------------------|----------------------------------------------------------------------------------------------------|------------------------------------------------------------|-------------------------------|--|--|--|--|
| Button        | Action                                       | Satellite Radio<br>Environment                                                                                                    | Internet Radio<br>Environment                              | Replay/Library<br>Environment |  |  |  |  |
| Love          | Press                                        | Saves the song or<br>show if possible,<br>or adds to favorites<br>when song/show<br>cannot be saved<br>While recording,<br>prompts to stop<br>recording | Adds the artist/song to the favorites list                 |                               |  |  |  |  |
|               | Hold                                         | Displays recording<br>setup screen<br>While recording,<br>prompts to stop<br>recording                                                                  |                                                            |                               |  |  |  |  |
| +/-<br>Volume | Press                                        |                                                                                                    | + increases the audio volume  - decreases the audio volume |                               |  |  |  |  |
| preset        | Press                                        | nels                                                                                                    | A second and subsequent press cycles through the preset    |                               |  |  |  |  |
| tune          | Press                                        | Changes to the direct tuning mode where channel numbers may be entered                                                                                  |                                                            |                               |  |  |  |  |
| 0 - 9         | Press                                        | In Tune Mode: Directly selects the channel indicted by the numbers which are pressed In Preset Mode: Selects presets 0 - 9                              |                                                            |                               |  |  |  |  |

|           | Remote Control Button Descriptions Continued |                                                                                                    |  |  |  |  |  |  |
|-----------|----------------------------------------------|----------------------------------------------------------------------------------------------------|--|--|--|--|--|--|
| Button    | Action                                       | Satellite Radio Internet Radio Replay/Libr<br>Environment Environment Environme                                                          |  |  |  |  |  |  |
| jump      | Press                                        | Jumps to a preselected traffic/weather channel A second press returns to the previous channel or song/show                               |  |  |  |  |  |  |
| •))<br>FM | Press                                        | Displays the FM Frequency screen where the FM transmitter frequency can be selected for use when wirelessly connecting to an FM receiver |  |  |  |  |  |  |

#### REMOTE CONTROL BATTERY INSTALLATION

To install the remote control battery, locate the battery drawer on the bottom edge. Open the battery drawer by holding the latch tab to the right and sliding the drawer out as shown in Figure 3. Place the battery in drawer with the + side of the battery facing up and slide the drawer back into the remote control.

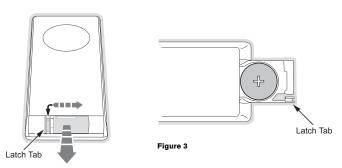

### Installation

### Installing the Home Dock

When installing the home dock in your home, choose a location in close proximity to your home entertainment system, PC computer, or amplified speakers, and also where the cable from the indoor/outdoor antenna can reach the home dock. The location should be easily accessible and provide good visibility of the display, and should not be located where it will be in direct sunlight which will affect the visibility of the display screen.

### Connecting the AC Power Adapter

Connect the AC Power Adapter to the **DC5V** connector at the rear of the home dock (Figure 4), and plug it into a wall outlet.

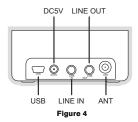

### Docking the SIRIUS Radio

Place the SIRIUS radio into the home dock, aligning the connector on the radio with the connector on the home dock, and gently press the radio down until it is fully seated in the home dock. (Figure 5)

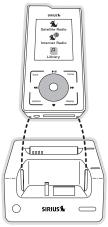

Figure 5

### Installing the Indoor/Outdoor Antenna

Before installing the indoor/outdoor antenna, read this entire section.

To ensure consistent reception of the SIRIUS signal in your home, it is important that the antenna be oriented correctly. Note the following considerations for antenna placement:

BEST reception can be achieved by placing the antenna outside on the roof, with a clear 360 degree view of the sky. This position will afford the best view of the sky for best reception. When placed in this location, an antenna extension cable may be required.

BETTER reception can be achieved by placing the antenna outside a window, or by mounting it to the side of the house. In either case, try to achieve the best possible clear view of the sky.

GOOD reception can be achieved by placing your antenna in a window. Try to achieve a clear unobstructed view of the sky. If your location is in major metropolitan area, the antenna may be located inside the home because terrestrial transmitters are used to boost signal strength.

If you cannot obtain a clear 360 degree view of the sky (Best), then for the Better and Good installations you must at least have a clear view of the sky in the direction of the SIRIUS satellites, as shown in the following map diagram. (Figure 6)

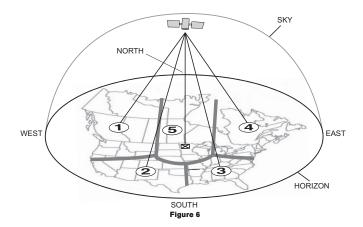

Use the map to find the area you are located in (1 to 5). Then find the direction in which you need to have a clear view of the sky:

- Area 1: You will need a location with a clear view of the sky facing EAST or NORTHEAST or SOUTHEAST
- Area 2: You will need a location with a clear view of the sky facing NORTH or NORTH-EAST
- Area 3: You will need a location with a clear view of the sky facing NORTH or NORTH-WEST
- Area 4: You will need a location with a clear view of the sky facing WEST or NORTHWEST or SOUTHWEST
- Area 5: You will need a clear view of the sky facing STRAIGHT UP (Outdoors only)

Choose a mounting location for the antenna which has an unobstructed view of the sky in the direction for your area.

For example, suppose you live in Area 2. You determined that your antenna will need to have

a clear view of the sky facing **North** or **Northeast**. The exact direction is determined by your specific location in **Area 2** relative to the **X** on the map: If you live in **Texas**, you will need a more **North** facing clear view of the sky whereas if you live in **southern California**, you will need a more **Northeast** facing clear view of the sky.

Once you have found a suitable location for the antenna, route the antenna cable to the home dock. Be sure you avoid any obstructions that could crimp, kink, or twist the cable. Use protective grommets wherever rough openings are encountered. If the antenna is installed outdoors, route the cable from the antenna location to the interior of the home, working the cable through the basement, under a window sill, etc., and make adjustments to take up cable slack as necessary. Connect the antenna cable to the **ANT** connection on the rear of the home dock. (Refer to Figure 4 on page 16.) Optional antenna extension cables are available if needed. Refer to the **Optional Accessories** section for more details.

#### Testing and Optimizing the Antenna Signal Strength

The stronger the SIRIUS signal strength, the less likely it is that you will experience an interruption of the audio when listening to a broadcast. To assist you in adjusting the antenna aiming for optimal reception, your SIRIUS radio can display a screen showing the strength of the SIRIUS signal being received. (Figure 7)

To access the antenna aiming or signal indicator screen, consult the manual which accompanied your SIRIUS radio. The SATELLITE portion of the display screen (Figure 4) shows the strength of the signal being received from the satellite, while the TERRESTRIAL portion of the display screen shows the strength of the signal being received from terrestrial based transmitters, if available. Make small adjustments to the aiming of the antenna until you achieve the strongest possible signal.

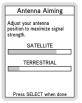

Figure 7

### Connecting the Stiletto Home Dock to an Audio System

There are two primary ways to connect your SIRIUS satellite radio to your home entertainment system: direct connect or wireless. The following sections will help you obtain the best performance.

#### DIRECT CONNECTION

A direct connection provides better audio performance than a wireless connection and removes the possibility of interference from local FM broadcasters. There are several ways to directly connect your Stiletto which are explained in the following sections.

#### Direct Connect to your Home Entertainment System

The Stiletto can be connected to your home entertainment system using the AUX IN or LINE IN connection of your home entertainment system. (Figure 8)

- Connect the provided audio cable which has the 1/8" (3.5mm) connector on one end, and the two RCA-type connectors on the other end to the LINE OUT connection at the rear of the home dock. (Refer to Figure 4 on page 16.)
- Connect the L/R RCA-type connectors to the AUX IN or LINE IN connection on your home entertainment system.

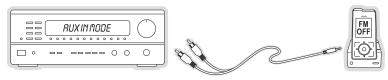

Figure 8

**Note:** Refer to your manufacturer's guidelines for correct installation to your home entertainment system.

#### **Direct Connect to Amplified Speakers**

Amplified speakers can be connected to the home dock. (Figure 9) The speakers must have a 1/8" (3.5mm) connector to connect to the home dock.

 Connect the cable from the speakers to the LINE OUT connection at the rear of the home dock. (Refer to Figure 4 on page 16.)

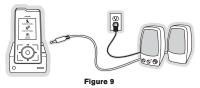

#### Integrate the Home Dock With Your PC computer

You can integrate the home dock with your PC computer's sound system so that you can utilize a single set of amplified speakers for listening to both the PC computer and the Stiletto. Using this connection method, you will be able to listen to Stiletto and use the PC computer at the same time. (Figure 10)

To connect your PC computer and the home dock to your PC computer's speakers, connect the audio cables as follows:

- Make a note of the connector on your PC computer to which your speakers are connected. This is typically a green connector, and may be marked "Speakers" or have a speaker icon. Disconnect the wire plugged into that connector and plug that wire into the LINE OUT connection on the rear of the home dock. (Refer to Figure 4 on page 16.)
- Connect the provided audio cable which has the 1/8" (3.5mm) connectors on both ends into the connector on the PC computer which had been connected to the speakers.
- Connect the other end of this cable to the LINE IN connection at the rear of the home dock. (Refer to Figure 4 on page 16.)
- 4. Plug the AC adapter of the speakers into an AC outlet, and connect it to the speakers.

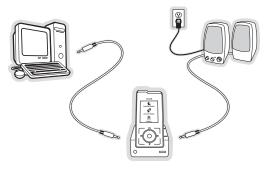

#### Figure 10

#### WIRELESS CONNECTION

Your SIRIUS radio contains an FM transmitter. The FM transmitter sends the audio from your SIRIUS radio to your home entertainment system. (Figure 11)

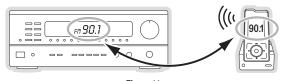

Figure 11

To tune your transmitter:

 Turn off your SIRIUS radio and tune through the FM channels on your home entertainment system to locate an FM channel that is not broadcasting in your area. If you use an FM channel that is being used by a local broadcaster, it will interfere with the performance of your SIRIUS radio. Once you have located an FM channel that is not broadcasting in your area, save it as a preset on your home entertainment system. This will become your SIRIUS preset.

Turn on your SIRIUS radio. Press the <sup>3</sup>) FM button on the remote control. Use the ◀ and ▶ buttons to change the FM channel to match the SIRIUS preset on your home entertainment system.

**Note:** The FM transmitter in your SIRIUS radio is automatically set to FM channel 88.1. This may not be the best channel in your area.

If you're not sure which FM channels are not broadcasting in your area, you can also go to <a href="http://sirius.com/fmchannel">http://sirius.com/fmchannel</a> and search for a suggested FM channel based on your zip code.

### My Sirius Studio Software Installation

If you are using the home dock to connect to your PC computer, the My Sirius Studio<sup>®</sup> software included with your Stiletto will allow you to connect your Stiletto to your PC. The software requires your PC computer to be using the Microsoft Windows<sup>®</sup> XP operating system with Service Pack 2 installed.

**Important:** The software must be installed *before* connecting the Stiletto to your PC computer.

The following list provides a few highlights of the capabilities of the software:

- · Create playlists and download songs to the playlists.
- · Streaming of SIRIUS music channels over the internet.
- Check for updates to the operating system software and download them to Stiletto, and re-install deleted operating system files.

During installation you will be given the opportunity to install Yahoo! Music Engine™ software. The Yahoo! Music Engine software will recognize the Stiletto and enable you to manage playlists and download music files. Yahoo! Music Engine will also allow you to view the songs and artist saved by you as "Favorites". By using the Yahoo! Music Engine software, it may be possible to purchase or download this content.

To install the My Sirius Studio software:

 Place the My Sirius Studio software CD into your PC computer's CD-ROM drive to start the software installation.

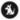

#### SiriusStudioSetup

- If the installation does not begin automatically, double click the SiriusStudioSetup icon to begin the installation.
- 3. Follow the prompts of the software to complete the installation.

When the PC computer has rebooted, the My Sirius Studio software will be ready to use. Please refer to the user manual included on the software CD for instructions on using the software.

### Connecting the USB Cable

If you will be using your PC computer with the home dock, connect the provided USB cable to the **USB** connection on the rear of the home dock. (Refer to Figure 4 on page 16.) Connect the other end of the USB cable to an available USB port on your PC computer. (Figure 12)

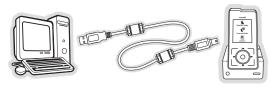

Figure 12

### Subscribing to the SIRIUS Service

Before you can listen to the SIRIUS service, you need to activate your subscription. To subscribe, do the following:

- To activate your Stiletto, first be sure the battery is fully charged. Attach the antenna headphones and position yourself so that your Stiletto is receiving a good SIRIUS signal, as described in the previous section.
- Select Satellite Radio → All Channels and tune to channel 184. The SIRIUS channel line-up will begin updating. Wait until the channel updates have completed before pressing any buttons.
- Once the channels have been updated, the display will change to Call 1-888-539-SIRIUS to Subscribe. You should be able to hear audio from channel 184, the SIRIUS Weather and Emergency channel.
- 4. Use the Media Dial to tune to channel 0 to display the Stiletto's unique 12-digit SIRIUS ID Number (SID). (Figure 13) The SID number is also available on the Stiletto's packaging, and may also be accessed by selecting Settings → Device → Sirius ID.

- Write the SID number down in the space provided near the end of this user guide.
- 5. Have your credit card handy and contact SIRIUS on the Internet at:

#### https://activate.siriusradio.com/

and follow the prompts to activate your subscription. You can also call SIRIUS toll-free at: 1-888-539-SIRIUS (1-888-539-7474).

6. When you have successfully subscribed to the SIRIUS service, and the Stiletto has been updated with your subscription information, an alert will be displayed. To continue, press the Select button

You are now ready to begin enjoying Sirius Satellite Radio's digital entertainment, and can tune to other channels!

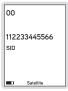

Figure 13

# Operation

### **Battery Charging**

When the Stiletto is placed in the home dock, or a spare battery is placed in the charging slot, the battery charging indicator lights (Figure 14) will display the following charging information:

| Indicator Light | Description         |
|-----------------|---------------------|
| Slow Blinking   | Battery is charging |
| Steady          | Charge complete     |

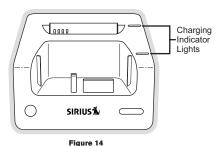

The home dock can also charge a spare battery. Align the contacts on the bottom inside of the battery with the contacts in the charging slot. (Figure 15) When correctly inserted, the charging indicator light will display the charging status as described previously.

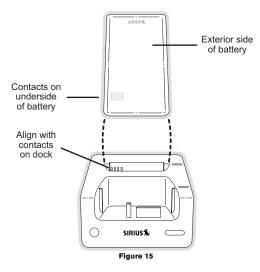

### Scheduling a Recording

To schedule a recording, select *Setup New Recording* from the Recording menu. (Figure 16) The *New Recording* screen allows you to set the parameters of the recording. (Figure 17) Use the ● Media Dial to highlight a parameter and press the ● Select button. Then use the ● Media Dial to scroll the list until the correct selection is highlighted, and press the ● Select button to select it. When complete, select *Done*.

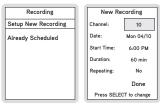

Figure 16 Figure 17

The following table describes each parameter of the scheduled recording.

| Parameter  | Description                                  | Notes                                                                                                    |
|------------|----------------------------------------------|----------------------------------------------------------------------------------------------------|
| Channel    | Any SIRIUS broadcast channel may be selected | If a channel which has been locked with the parental control feature is selected, the password must be entered before you can listen to the recording |
| Date       | The date of the recording                    | Dates may be selected from the present date to 4 weeks in the future                                                                                  |
| Start Time | The time of day the recording will begin     | If the date and time chosen has already passed, you will receive a warning when you attempt to save the scheduled recording                           |
| Duration   | The amount of time to record                 | Recording times of 5 minutes to 6 hours may be selected                                                                                               |

| Parameter | Description                                                                                    | Notes                                                                                                    |
|-----------|------------------------------------------------------------------------------------------------|----------------------------------------------------------------------------------------------------|
| Repeating | The recording can be set to repeat at scheduled intervals                                      | No: The recording will take place once at the specified time/date  Weekly: The recording will take place every seven days at the specified time  Daily: The recording will take place every day at the specified time  Mon - Fri: The recording will take place every Monday through Friday at the specified time  Sat - Sun: The recording will take place every Saturday and Sunday at the specified time |
| Keep Last | For a repeating recording,<br>you may specify how many<br>previously recorded shows<br>to keep | 1,2,3,5,10 Shows: Keeps the selected number of previous recordings All Shows: Keeps all previous recordings                                                                                                    |

If there is not enough memory to complete a scheduled recording, a Not Enough Space error message will be displayed when you select Done to complete your recording setup. You'll need to delete files from your library to free up space before you can save the scheduled recording. If the memory is full when a scheduled recording is set to begin, an error message will be displayed and the recording will not occur.

Note: Scheduled recordings on multiple channels cannot happen at the same time. If an attempt is made to create a scheduled recording which will conflict with an existing one, the Recording Conflict error message will be displayed and give you the option to either cancel the older conflicting recording or change the settings of the new recording.

### Synchronizing the Stiletto to your PC computer

To synchronize the Stiletto to your PC computer, be sure the USB cable is connected between the home dock and your PC computer, and that you have installed the My Sirius Studio software

Place the Stiletto in the home dock and press the PC SYNC button to initiate the USB connection. If you attempt to use the Stiletto while the USB connection is active, you will be prompted to confirm that you wish to disconnect from the PC computer, and terminate the USB connection

Refer to the software manual included on the My Sirius Studio CD-ROM for more information about using the software, or the manual may be downloaded from the SIRIUS website at http://www.sirius.com.

# Troubleshooting

| Symptom                                                      | Solution                                                                                                    |
|--------------------------------------------------------------|----------------------------------------------------------------------------------------------------|
| SIRIUS radio does not power on                               | Check the battery to be sure it is installed correctly. Charge the battery. Check that the radio is properly seated in the home dock. Check the AC power adapter to be sure it's plugged into a working AC outlet, and connected to the home dock.                    |
| SIRIUS radio displays:<br>Antenna Not Detected               | The windowsill antenna is not connected to the home dock. Check the antenna connection to the home dock.                                                                                                    |
| SIRIUS radio displays:<br>Acquiring Signal                   | The Stiletto is searching for a satellite signal. Check for obstacles over or around the satellite antenna. Change your location to eliminate nearby obstacles such as buildings, overhangs, bridges, overpasses, etc.                                                |
| Audio from broadcasts starts and stops                       | The windowsill antenna is not aimed for optimal reception. Refer to the section <i>Installing the Indoor/Outdoor Antenna</i> and follow the instructions for aiming the antenna.                                                                                      |
| No sound                                                     | The home dock is not connected or is incorrectly connected to the PC computer sound system, amplified speakers, or home entertainment system. Refer to the section <i>Connecting the Stiletto Home Dock to an Audio System</i> and follow the instructions carefully. |
| Cannot establish a<br>USB connection with<br>the PC computer | Check that the USB cable is connected to a working USB port on your PC computer. Disconnect the USB cable for one minute, then reconnect and press the PC SYNC button.                                                                                                |

## Optional Accessories

The following optional accessories are available for purchase from your SIRIUS retailer to maximize your SIRIUS Stiletto experience.

#### Vehicle Kit (Model SLV1)

mounting options.

If you plan to use your Stiletto in a vehicle, the Stiletto Vehicle Kit will maximize your safety and provide convenience by positioning the Stiletto for easy viewing and operation. Whether you choose the FM wireless or direct connect option when installing the kit, the rich digital sound of SIRIUS radio will play through your vehicle's stereo system. The vehicle dock features preset and direct tune buttons for quickly tuning to your favorite channels, and a jump button for tuning directly to the traffic/weather channel for your area. It is designed for quick and easy self-installation and includes a vent and dash mount for flexible

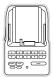

The kit includes a compact vehicle dock that rapidly charges your Stiletto's battery, a remote control, dash and vent mounts, cigarette lighter adapter, and a magnetic antenna with 21' of cable. Detailed installation instructions are included with the kit.

#### Executive Sound System (Model SLEX1)

The Stiletto Executive Sound System is a portable docking station and audio system for use with the Stiletto radio. With the built-in amplifier and speakers, the system delivers rich, powerful sound indoors or outdoors, and features an auxiliary input for other audio devices. Included with the system is an adjustable indoor/outdoor windowsill antenna with 20' of cable and an AC adapter.

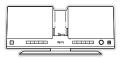

# Specifications

| Home Dock Power Requirements                 | 5 Volts DC, 2.0A, Center Positive |
|----------------------------------------------|-----------------------------------|
| Operation Temperature                        | 5° to +40° C (23° to 104° F)      |
| Audio Output                                 | 18mW Left + 18mW Right @ 16 ohms  |
| Signal-to-noise (S/N)                        | 90dB                              |
| Home Dock Dimenaion (Height x Width x Depth) | 1.25 inch x 2.83 inch x 2.92inch  |
|                                              | (3.2 cm x 7.2 cm x 7.4cm)         |
| Antenna Type                                 | Windowsill Indoor/Outdoor         |
| Antenna Cable Length                         | 21' (single micro-cable)          |
| Antenna Connector Type                       | SMB                               |
| Audio Interface (Line In/Line Out)           |                                   |

# Warranty

#### 12 Month Warranty

SIRIUS Satellite Radio Inc. (the "Company") warrants to the original retail purchaser of this product that should this product or any part thereof, under normal use and conditions, be proven defective in material or workmanship within 12 months from the date of original purchase, such defect(s) will be repaired or replaced with new or reconditioned product (at the Company's option) without charge for parts and repair labor. To obtain repair or replacement within the terms of this Warranty, the product is to be delivered with proof of warranty coverage (e.g. dated bill of sale), specification of defect(s). transportation prepaid, to the location shown below under WARRANTY RETURN.

This Warranty does not extend to the elimination of externally generated static or noise, to correction of antenna problems, to costs incurred for installation, removal or reinstallation of the product, or to damage to tapes, compact discs, speakers, accessories, or vehicle electrical systems.

This Warranty does not apply to any product or part thereof which, in the opinion of the Company, has suffered or been damaged through alteration, improper installation, mishandling, misuse, neglect, accident, or by removal or defacement of the factory serial number/bar code label(s). THE EXTENT OF THE COMPANY'S LIABILITY UNDER THIS WARRANTY IS LIMITED TO THE REPAIR OR REPLACEMENT PROVIDED ABOVE AND, IN NO EVENT, SHALL THE COMPANY'S LIABILITY EXCEED THE PURCHASE PRICE PAID BY PURCHASER FOR THE PRODUCT.

This Warranty is in lieu of all other express warranties or liabilities, ANY IMPLIED WARRANTIES, IN-CLUDING ANY IMPLIED WARRANTY OF MERCHANTABILITY. SHALL BE LIMITED TO THE DURA-TION OF THIS WRITTEN WARRANTY. ANY ACTION FOR BREACH OF ANY WARRANTY HERE-UNDER INCLUDING ANY IMPLIED WARRANTY OF MERCHANTABILITY MUST BE BROUGHT WITHIN A PERIOD OF 48 MONTHS FROM DATE OF ORIGINAL PURCHASE. IN NO CASE SHALL THE COMPANY BE LIABLE FOR ANY CONSEQUENTIAL OR INCIDENTAL DAMAGES FOR BREACH OF THIS OR ANY OTHER WARRANTY, EXPRESS OR IMPLIED, WHATSOEVER, No. person or representative is authorized to assume for the Company any liability other than expressed herein in connection with the sale of this product. Some states do not allow limitations on how long an implied warranty lasts or the exclusion or limitation of incidental or consequential damage so the above limitations or exclusions may not apply to you. This Warranty gives you specific legal rights and you may also have other rights which vary from state to state.

WARRANTY RETURN: To obtain repair or replacement within the terms of this Warranty, please return product to an authorized retailer or call Customer Service at 1-800-869-5187; proof of purchase and description of defect are required. Products to be returned to an approved warranty station must be shipped freight prepaid.

### End User License Agreement

#### SIRIUS SATELLITE RADIO INC. END USER LICENSE AGREEMENT (EULA)

This End User License Agreement (this "EULA") sets forth the agreement between you and Sirius Satellite Radio Inc. ("Sirius") for the use of the software in Stiletto Sirius satellite radio receivers (the "Receiver Software"), the My Sirius Studio computer software (the "Computer Software") and their use with Stiletto Series Sirius satellite radio receiver and accessories (the "Receiver") and Sirius' satellite radio service (the "Sirius Service").

In addition, for your use of the Sirius Service, you agree to be bound by the "Terms & Conditions of Service" set forth at: http://www.sirius.com/serviceterms (the "Terms and Conditions").

YOU ACKNOWLEDGE AND AGREE THAT YOU HAVE READ AND UNDERSTAND THIS EULA. BY USING THE RECEIVER AND THE RECEIVER SOFTWARE, CLICKING ON THE "ACCEPT" BUTTON TO INSTALL THE COMPUTER SOFTWARE, YOU AGREE TO BE BOUND BY THE TERMS OF THIS EULA. IF YOU DO NOT AGREE TO THE TERMS OF THIS EULA, CLICK ON THE "CANCEL" BUTTON IF YOU ARE INSTALLING THE COMPUTER SO THAT IT IS NOT INSTALLED, AND DO NOT USE THE RECEIVER.

- 1. GRANT OF LICENSE. Sirius hereby grants to you a non-exclusive, limited, license to use the Software and any related documentation (the "Documentation"). You may: (a) use the Receiver Software in object code form only as fully integrated into the Receiver in order to operate the Receiver for its usual purpose, (b) use the Computer Software simultaneously on up to three computers and (c) copy the Computer Software for back-up and archival purposes; provided that any copy must contain all of the original Software's proprietary notices. Sirus, its partners and suppliers, including without limitation, Microsoft Corporation ("Microsoft"), ZING Systems, Inc. ("ZING"), and their respective partners and suppliers, retain all rights not expressly granted herein, including without limitation, all world-wide patent, copyright, trademark, trade secret and other proprietary rights associated with the Software. You agree that Sirius' partners and suppliers (including Microsoft and ZING) are third party beneficiaries of this EULA and may enforce your performance of its terms. This product is protected by certain intellectual property rights of Microsoft. Use or distribution of such technology outside of this product is prohibited without a license from Microsoft.
- 2. LICENSE RESTRICTIONS. (a) You must be at least 18 years old to assume the obligations set forth in this EULA. Minors may use the Software and the Documentation only if a parent or legal guardian assumes the obligations set forth in this EULA and thereby assumes full responsibility for the minor's use of the Software and the Documentation.
- (b) You may not: (i) permit other individuals to use the Computer Software; (ii) modify, translate, reverse engineer, decompile, extract source code from, disassemble (except to the extent that this restriction is expressly prohibited by law), reproduce, create derivative works based upon the Software or the Documentation; (iii) copy the Software or the Documentation (except as permitted by Section 1(c)); (iv) rent, lease, publicly display, transfer, or otherwise transfer rights to the Software or the Documentation and/or (v) remove any proprietary notices or labels on the Software or the Documentation. Any violations of this Section 2(b) will immediately terminate your license to the Software and the Documentation.
- (c) You may use the Software and the Documentation only in a manner that complies with all applicable laws in the jurisdictions in which you use the Software and the Documentation, including without limitation, applicable restrictions concerning copyright and other intellectual property rights.
- (d) You may use the Software only for your private, non-commercial use. You may not use the Software in any way to provide, or as part of, any commercial service or application. Copies of content files, including without limitation songs and other audio recordings, which are stored and/or transferred using the Software, and which are protected by the copyright laws or related laws of any jurisdiction, are for your own personal use only and you may not publicly perform them or distribute them to third parties.
- (e) By storing content on the Receiver, you are making a digital copy. You may not use the Receiver or the Software in an attempt to, or in conjunction with, any device, program or service designed to circumvent technological measures employed to control access to, or the rights in, a content file or other work protected by the copyright laws of any jurisdiction.
- (f) The Software embodies a serial copying management system required by the laws of the United States. You may not circum-

vent or attempt to circumvent this system by any means.

- (g) You shall not export or re-export the Software or the Receiver without the appropriate U.S. or foreign government licenses. (h) MPEG Layer-3 audio coding technology licensed from Fraunhofer IIS and Thomson. Supply of the Receiver and the Software does not convey a license nor imply any right to distribute content created with this product in revenue-generating broadcast systems (terrestrial, satellite, cable and/or other distribution channels), streaming applications (via Internet, intranets and/or other networks), other content distribution systems (pay-audio or audio-or-demand applications and the like) or on physical media (compact discs, digital versatile discs, semiconductor chips, hard drives, memory cards and the like). An independent license for such use is required. For details, please visit http://mp3licensing.com.
- 3. COMMUNICATIONS FEATURES; USE OF INFORMATION. (a) The Software includes functionality that may automatically communicate information to Sirius, its partners and suppliers over the Internet as part of its normal oparation. The Software may also contain user-visible features that interact and communicate with internet services operated by Sirius, its partners and suppliers. An initial list of the communications features is listed below. The communications features may be changed by any updates of the Software that you install. By installing and/or using the Software and any related updates, you agree to permit the installation and use of the communications features. You are responsible for any telecommunications or other connectivity charges incurred through use of the Software and
- (b) Once you install the Software and/or connect the Receiver (wired or wirelessly), the Software may provide Sirius with information regarding the Receiver, including electronic identification number of the Receiver (the "ESN"). Foothware may also provide Sirius with the following non-personally identifying usage information, including, but not limited to: Receiver hardware actions (e.g., keys pressed, reboots, crashles, upgrades, resets), the hardware and software revision numbers on the Receiver, the channels/streams of the Sirius Service that you set/delete as presets/favorities on the Receiver, use of parental controls, battery level, available space on the Receiver, not parental controls, battery level, available space on the Receiver, or onection method and signal strength. Sirius will not combine this utilization information with any personally identifiable information. Instead, this information will be collected and analyzed to evaluate overall performance of the software and/or the Sirius Service. Your personally identifiable information will not be collected in any way through this software, nor will your personally identifiable information be combined with this utilization data in any way.
- 4. DIGITAL RIGHTS MANAGEMENT. (a) The Software and the Device use the Microsoft digital rights management technology for Windows Media ("WM-DRM") to protect the integrity of Sirius and third party content ("Secure Content") so that the intellectual property, including without limitation, the copyright, in such content is not misappropriated. Portions of the WM DRM software (the "WM-DRM Software") use WM-DRM to transfer or play Secure Content. If the WM-DRM Software's escurity has been compromised, owners of Secure Content ("Secure Content Owners") may request that Microsoft revoke the WM-DRM Software's right to copy, display, transfer, and/or play Secure Content. Revocation does not alter the WM-DRM Software's shiftly to play unprotected content. A list of revoked WM-DRM Software is sent to your computer whenever you download a license for Secure Content from the Internet. Microsoft may, in conjunction with such license, also download revocation lists onto your computer on behalf of Secure Content Owners. Secure Content Owners may also require you to upgrade some of the WM-DRM components distributed with the WM-DRM software ("WM-DRM Upgrades") before accessing their content. When you attempt to play such content, WM-DRM Software built by Microsoft may notify you that a WM-DRM Degrade is required and then ask for your consent before the WM-DRM Upgrade is downloaded. WM-DRM Software used by third parties may do the same. You agree that Microsoft and other third parties may upgrade the WM-DRM Software without notice to you. If you decline an upgrade, you will not be able to access content that requires the WM-DRM Upgrade; provided that, you will still be able to access unprotected content
- (b) You may not take any action to circumvent or defeat the security or content usage rules provided or enforced by the WM-DRM Software. Sirius is not responsible for the operation of the WM-DRM Software in any way, including without limitation, revocation of the WM-DRM Software's right to copy, display, transfer, and/or play Secure Content. Sirius is not responsible for any communications to or from any Secure Content Owner, or for the collection or use of information by any Secure Content Owner.
- 5. OWNERSHIP. All title, ownership, rights, and intellectual property rights in and to the Software and the Documentation shall remain in the property of Sirius and its licensors. The Software includes Microsoft Windows Media Technology. The Software is protected by the copyright laws of the United States and international copyright treaties.
- 6. WARRANTIES (a) Sirius warrants that for a period of 90 days from the date of your acquisition the Software if operated as directed, will substantially achieve the functionality described in the Documentation and will be free from defects in material and workmanship. This warranty shall immediately terminate if the Software is used on or in conjunction with hardware or software other than the unmodified version of Receiver which the Software was designed to be used as described in the Documentation, any modifications are made to the Software during the warranty period, if the media is subjected to accident abuse or improper

use, and/or the terms of this EULA are breached. Sirius does not warrant that use of the Software will be uninterrupted or that the operation of the Software will be ror-free or secure. Depending on manufacturer and model of your Receiver, you may or may not be entitled to upgrades of the Receiver Software. Please check your Receiver owner's manual for further information.

- (b) SIRIUS LICENSES THE SOFTWARE TO YOU "AS IS", AND TO THE MAXIMUM EXTENT PERMITTED BY APPLICABLE LAW SIRIUS, ITS PARTNERS AND SUPPLIERS (INCLUDING MICROSOFT AND ZING) HEREBY DISCLAIM ALL OTHER WARRANTIES EITHER EXPRESS OR IMPLIED, INCLUDING WITHOUT LIMITATION IMPLIED WARRANTIES OF MERCHANT-ABILITY AND FITNESS FOR A PARTICULAR PURPOSE WITH REGARD TO THE SOFTWARE AND THE DOCUMENTATION. THIS LIMITED WARRANTY GIVES YOU SPECIFIC LEGAL RIGHTS; YOU MAY HAVE OTHER RIGHTS THAT VARY FROM STATE/JURISDICTION TO STATE/JURISDICTION.
- (c) Sirius' sole liability for a breach of its warranties shall be in Sirius' sole discretion: (i) to replace your defective media, (ii) to advise you how to achieve substantially the same functionality with the Software as described in the Documentation through a procedure different from that set forth in the Documentation and/or (iii) if the above remedies are impracticable, to refund the license fee, if any, you paid for the Software. Repaired, corrected or replaced copies of the Software and the Documentation shall be covered by the same limited warranty for the period remaining under the warranty that covered the original copy of the Software or if longer for 30 days after the date Sirius either provided you with the repaired or replaced copy of the Software or as to achieve the functionality described in the Documentation, whichever is applicable. Sirius will be obligated to honor its obligations in this Section 6(c) only if you inform Sirius of the problem with the Software during the applicable warranty period and provide evidence of the date you acquired the Software.
- 7. INDEMNIFICATION. (a) You shall defend, indemnify and harmless Sirius, its officers, directors and employees, from and against any losses, damages, fines and expenses, including without limitation, attorneys' fees and expenses, arising out of or relating to any claims that you have: (i) viewed, downloaded, encoded, copersesed, copied or transmitted any in connection with the Software in violation of another party's rights or in violation of any law, or (ii) violated any terms of this EULA and/or the Terms and Conditions.
- (b) If you are importing the Software from the United States, you shall defend, indemnify and hold harmless Sirius from and against any import and export duties or other claims arising from such importation.
- 8. LIMITATION OF LIABILITY. NEITHER SIRIUS, TIS PARTNERS, NOR SUPPLIERS (INCLUDING MICROSOFT AND ZING) IS RESPONSIBLE FOR ANY SPECIAL, INCIDENTAL, OR CONSCIUENTIAL DAMAGES OR LOSSES RELATING TO THE USE AND/OR PURCHASE OF THE SOFTWARE. THE DOCUMENTATION, THE RECEIVER AND/OR THE SIRIUS SERVICE, INCLUDING WITHOUT LIMITATION, COMPUTER FAILURE AND/OR MALF-UNCTION, WHETHER ASED ON NEGLIGENCE OR OTHERWISE, AND WHETHER OR NOT SIRIUS OR SUCH SUPPLIER (INCLUDING MICROSOFT AND ZING) HAS BEEN ADVISED OF THE POSSIBILITY THEREOF, SIRIUS TOTAL LIBRILITY TO YOU AND ANY OTHER PERSONS USING THE RECEIVER, THE SOFTWARE AND/OR THE DOCUMENTATION, REGARDLESS OF THE CAUSE, WILL IN NO EVENT EXCEED THE AMOUNTS THAT YOU HAVE PAID TO SIRIUS FOR THE RECEIVER, THE SOFTWARE AND THE DOCUMENTATION. THIS ALLOCATION OF RISK AND THE DISCLAIMER OF WARRANTIES IS REFLECTED IN SIRIUS' PRICES AND IS A FUNDAMENTAL ELEMENT OF SIRIUS AGREEMENT TO PROVIDE YOU WITH THE SOFTWARE AND THE DOCUMENTATION. YOU MAY HAVE GREATER RIGHTS THAN DESCRIBED ABOVE UNITH THE SOFTWARE AND THE DOCUMENTATION.
- 9. TERMINATION. (a) This EULA will automatically terminate without notice if you fail to comply with any of its terms
- (b) This EULA may also terminate without notice to you in the event Sirius' or any of its partners or suppliers (including Microsoft and ZING) licenses for technology incorporated into the Software terminates.
- (c) You may terminate this EULA at any time by providing Sirius with written notice of termination to: Sirius Satellite Radio Inc., 1221 Avenue of the Americas. 36th Floor. New York. New York 10020, Attention: My Sirius Studio/Stiletto Software Termination.
- (d) Upon any termination of this EULA, you shall immediately discontinue use of the Software and shall within three days return to Sirius, or certify destruction of, all full or partial copies of the Software, documentation and related materials provided by Sirius. Your obligation to pay accrued charges and fees shall survive any termination of this License Agreement.
- (e) Except for the license granted in paragraph 1, the terms of this EULA shall survive termination under this paragraph 9.
- 10. RESOLVING DISPUTES. In order to expedite and control the cost of disputes, you agree that any legal equitable claim (a "Claim") relating to the Software, the Documentation and/or this EULA, will be resolved as follows:
- (a) Informal Resolution. You and Sirius will first try to resolve any Claim informally. Accordingly, neither you nor Sirius may start a formal proceeding (except for Claims described in Section 10(d)) for at least 60 days after one of us notifies the other of a Claim in writing. To initiate a Claim, you must send notice by U.S. mail to: Sinus Satellite Radio Inc., 1221 Avenue of the Americas, 36th Floor, New York, New York 10020, Attention: General Counsel. If Sirius initiates a Claim, notice will be sent to your address on file with Sirius
- (b) Formal Resolution. Except as provided in Section 10(d), if you and Sirius cannot resolve a Claim informally, any Claim either of

you or Sirius asserts will be resolved only by binding arbitration. The arbitration will be conducted under the Commercial Arbitration Rules of the American Arbitration Association (the "AAA Rules") that are in effect at the time the arbitration is initiated and under the rules set forth in this EULA. If there is a conflict between the AAA Rules and this EULA, this EULA will govern. ARBITRATION MEANS THAT YOU WAIVE YOUR RIGHTTO A JURY TRAIL If you initiate a lawsuit against Sirius in the appropriate count of your state. Sirius agrees to pay any additional fee or deposit required by the American Arbitration Association in excess of your filing fee. Sirius also agrees to pay any the costs of the arbitration proceeding up to a maximum of one-half day (four hours) of hearings. Other fees, such as attorney's fees, expenses, travel to the arbitration and the costs of a proceeding that goes beyond one-half day, will be paid in accordance with the AAA Rules. The arbitration will be held at a location within 100 missed of your residence unless you and Sirius both agree to another location. To start the arbitration, you or Sirius must do the following things:

With a demand for arbitration. The demand must include a description of the Claim and the ground the amount of tempers sought to be.

) Write a demand for arbitration. The demand must include a description of the Claim and the amount of damages sought to be recovered;

- (ii) Send three copies of the demand for arbitration plus the appropriate filing fee to: American Arbitration Association, 601 Pennsylvania Avenue, N.W., Suite 700, Washington, D.C. 20004; and
- (iii) Send one copy of the demand for arbitration by U.S. mail to Sirius Satellite Radio Inc., 1221 Avenue of the Americas, 36th Floor, New York, New York 10020, Attention: General Counsel, or to your address on file with Sirius (if Sirius starts the arbitration). (c) Binding Effect. In the arbitration proceeding, the arbitrator must follow applicable law, and any award may be challenged if the arbitrator fails to do so. The arbitrators shall not have the power, jurisdiction or authority to waive, amend and/or modify any of the terms or provisions of this EULA. The arbitrators shall enforce this EULA in accordance with its term and provisions.

Otherwise, the arbitrator's decision is final and binding on all parties and may be enforced in any federal or state court that has jurisdiction. A court may sever any portion of this Section 9 that it finds to be unenforceable.

- (d) Exceptions. Notwithstanding the foregoing, any: (i) dispute over the validity of intellectual property rights or Sirius licenses to operate its business; (ii) Claim based on Section 2(a) above; and (iii) dispute involving a violation of the Communications Act of 1934, 47 U.S.C. §605, or the Electronic Communications Privacy Act, 18 U.S.C. §§2510-2521, may be decided only by a court of competent uirisdiction.
- 11. MISCELLANEOUS. (a) Notice. Notices to you will be deemed given when deposited in the mail or when sent by email. Notices may be included in statements or other communications to you. Sirius may also provide notice to you by telephone, which will be deemed given when a message is left with you, someone answering the telephone at your residence or on an answering machine or voice mail system at your phone number on record with Sirius. Your notices to Sirius will be deemed given when Sirius receives them 1221 Avenue of the Americas, 36th Floor, New York, New York 10020, Attention: General Counsel.
- (b) Applicable Law. The interpretation and enforcement of this EULA shall be governed by the internal laws of the State of New York. This EULA is subject to modification if required by such laws. Notwithstanding the foregoing, Section 10 shall be governed by the Federal Arbitration Act. You agree that the United Nations Convention on Contracts for the International Sale of Goods is specifically excluded from application to this EULA.
- (c) Assignment. Except as set forth in this paragraph 11(c), you may not assign your rights and/or obligations under this EULA to any third party. If you sell or otherwise transfer the Receiver as a whole, you may transfer the Receiver Software as fully integrated into the Receiver, provided that you also supply this EULA to the purchaser or recipient of the Receiver, at which time all of your rights under this EULA will immediately cease. Sirius may assign its rights and/or obligations under this EULA to any third party without notice for any purpose, including without limitation, in the event of an acquisition, corporate reorganization, merger or sale of substantially all of Sirius' assets to another entity. You hereby consent to such assignment.
- (d) No Waiver. No failure or delay on the part of Sirius, its partners or its suppliers (including Microsoft and ZING) in exercising any right, power or privilege hereunder and no course of dealing by Sirius, its partners or its suppliers (including Microsoft and ZING) shall operate as a waiver of any right, power or privilege hereunder.
- (e) Other. This EULA constitutes the entire agreement between you and Sirius relating to your use of the Software and the Documentation. No salesperson or other representative is authorized to change it for you. If any provision is declared by a competent authority to be invalid, that provision will be deleted or modified to the extent necessary, and the rest of this EULA will remain enforceable.
- 12. THIRD PARTY LICENSES. The Software contains software, libraries and other tools provided by third parties, which are subject to the restrictions below.
- (a) busybox. Copyright © 2006. Jef Poskanzer. busybox is distributed under the GNU General Public License. A copy of the GNU General Public License may be found at http://www.gnu.org/copyleft/gpl.html. Portions of the work were modified by Zing Systems, Inc. 2005-2006. The original and modified source code can be found at www.sirius.com/opensource. THIS

SOFTWARE IS PROVIDED BY THE AUTHOR(S). "AS IS" AND ANY EXPRESS OR IMPLIED WARRANTIES, INCLIDING, BUT NOT LIMITED TO, THE IMPLIED WARRANTIES OF MERCHAINTAINET THRESS FOR A PARTICULAR PURPOSE ARE DISCLAIMED. IN NO EVENT SHALL THE AUTHOR(S) BE LIABLE FOR ANY DIRECT, INDIRECT, INCIDENTAL, SPECIAL, EXEMPLARY, OR CONSEQUENTIAL DAMAGES (INCLUDING, BUT NOT LIMITED TO, PROCUREMENT OF SUBSTITUTE GOODS OR SERVICES; LOSS OF USE, DATA, OR PROFITS; OR BUSINESS INTERRUPTION, HOWEVER CAUSED AND ON ANY THEORY OF LIABILITY, WHETHER IN CONTRACT, STRICT LIABILITY, OR TORT (INCLUDING NEGLIGENCE OR OTHERWISE) ARISING IN ANY WAY OUT OF THE USE OF THIS SOFTWARE, EVEN IF ADVISED OF THE POSSIBILITY OF SUCH DAMAGE.

- (b) bzip2. Copyright © 1996-2005 Julian Seward. All rights reserved. Redistribution and use in source and binary forms, with or without modification, are permitted provided that the following conditions are metr. Redistributions of source code must retain the above copyright notice, this list of conditions and the following disclaimer. The origin of this software must not be misrepresented; you must not claim that you wrote the original software. If you use this software in a product, an acknowledgment in the product documentation would be appreciated but is not required. Altered source versions must be plainly meter das such, and must not be misrepresented as being the original software. The name of the author may not be used to endorse or promote products derived from this software without specific prior written permission. THIS SOFTWARE IS PROVIDED BY THE AUTHOR "AS IS" AND ANY EXPRESS OR IMPLIED WARRANTIES, INCLUDING, BUT NOT LIMITED TO, THE IMPLIED WARRANTIES OF MER. CHANTABILITY AND FITNESS FOR A PARTICULAR PURPOSE ARE DISCLAIMED. IN NO EVENT SHALL THE AUTHOR BE LIABLE FOR ANY DIRECT, INCIDENTAL, SPECIAL, EXEMPLARY, OR CONSEQUENTIAL DAMAGES (INCLUDING, BUT NOT LIMITED TO, PROCUREMENT OF SUBSTITUTE GOODS OR SERVICES; LOSS OF USE, DATA, OR PROFITS; OR BUSINESS INTERRIPITION) HOWEVER CAUSED AND ON ANY THEORY OF LIABILITY, WITHER IN CONTRACT, STRICT LIABILITY, OR TOTRY (INCLUDING NEGLIGENCE OR OTHERWISE) ARISING IN ANY WAY OUT OF THE USE OF THIS SOFTWARE, EVEN IF ADVISED OF THE POSSIBILITY OF SUCH DAMAGE.
- (d) Ezml. Ezml is Copyright 2004, 2005 Aaron Voisine. Permission is hereby granted, free of charge, to any person obtaining a copy of this software and associated documentation files (the "Software"), to deal in the Software without restriction, including without limitation the rights to use, copy, modify, merge, publish, distribute, sublicense, and/or sell copies of the Software, and to permit persons to whom the Software is furnished to do so, subject to the following conditions: The above copyright notice and this permission notice shall be included in all copies or substantial portions of the Software.
- (e) FreeType. Portions of this software are copyright © 2006 The FreeType Project (www.freetype.org). All rights reserved. (f) gpg. Copyright (c) 1998-2005 Free Software Foundation, Inc. gpg is distributed under the GNU General Public License. A copy of the GNU General Public License may be found at http://www.gnu.org/copyleft/gpl.html. The source code can be found at www.sirius.com/opensource. . THIS SOFTWARE IS PROVIDED BY THE AUTHORIS): "AS IS" AND ANY EXPRESS OR IMPLIED WARRANTIES: INCLUDING, BUT NOT LIMITED TO, THE IMPLIED WARRANTIES: OF MERCHANTABILITY AND FITNESS FOR A PARTICULAR PURPOSE ARE DISCLAIMED. IN NO EVENT SHALL THE AUTHORIS) BE LIABLE FOR ANY DIRECT, INDIRECT, INCIDENTAL, SPECIAL, EXEMPLARY, OR CONSEQUENTIAL DAMAGES, INCLUDING, BUT NOT LIMITED TO, PROCUREMENT OF SUBSTITUTE GOODS OR SERVICES; LOSS OF USE, DATA, OR PROFITS; OR BUSINESS INTERRUPTION) HOWEVER CAUSED AND ON ANY THEORY OF LIABILITY, WHETHER IN CONTRACT, STRICT LIABILITY, OR TORT (INCLUDING, BUT LIABILITY, WHETHER IN CONTRACT, STRICT LIABILITY, OR TORT (INCLUDING NEGLIGENCE OR OTHERWISE) ARISING IN ANY WAY OUT OF THE USE OF THIS SOFTWARE, EVEN IF ADVISED OF THE POSSIBILITY OF SUCH DAMAGE.
- (g) Linux. Linux is distributed under the GNU General Public License. A copy of the GNU General Public License may be found at http://www.gnu.org/copyleft/gpl.html. Portions of the work were modified by Zing Systems, Inc.05-2006. The original and modified source code can be found at www.sirius.com/opensource. THIS SOFTWARE IS PROVIDED BY THE AUTHOR(S) "AS IS" AND ANY EXPRESS OR IMPLIED WARRAINTIES, INCLUDING, BUT NOT LIMITED TO, THE IMPLIED WARRAINTIES OF MERCHANTABILITY AND FITNESS FOR A PARTICULAR PURPOSE ARE DISCLAIMED. IN NO EVENT SHALL THE AUTHOR(S) BE LIABLE FOR ANY DIRECT, INDIRECT, INCIDENTAL, SPECIAL, EXEMPLARY, OR CONSEQUENTIAL DAMAGES (INCLUDING, BUT NOT LIMITED TO, PROCUREMENT OF SUBSTITUTE GOODS OR SERVICES; LOSS OF USE, DATA, OR PROFITS; OR BUSINESS INTERRUPTION) HOWEVER CAUSED AND ON ANY THEORY OF LIABILITY, WHETHER IN CONTRACT, STRICT LIABILITY, OR TORT (INCLUDING NEGLIGENCE OR OTHERWISE) ARISING IN ANY WAY OUT OF THE USE OF THIS SOFTWARE, EVEN IF ADVISED OF THE POSSIBILITY OF SUCH DAMAGE.
- (h) |png128. libpng versions 1.2.6, August 15, 2004, through 1.2.8, December 3, 2004, are Copyright (c) 2004 Glenn Randers-Pehrson, and are distributed according to the same disclaimer and license as libpng-1.2.5 with the following individual added to

the list of Contributing Authors: Cosmin Truta. libpng versions 1.0.7, July 1, 2000, through 1.2.5, October 3, 2002, are Copyright (c) 2000-2002 Glenn Randers-Pehrson, and are distributed according to the same disclaimer and license as libpng-1.0.6 with the following individuals added to the list of Contributing Authors: Simon-Pierre Cadieux, Eric S. Raymond, Gilles Vollant, libong versions 0.97, January 1998, through 1.0.6, March 20, 2000, are Copyright (c) 1998, 1999, 2000 Glenn Randers-Pehrson, and are distributed according to the same disclaimer and license as libping 0.96, with the following individuals added to the list of Contributing Authors: Tom Lane, Glenn Randers-Pehrson, Willem van Schaik, libong versions 0.89, June 1996, through 0.96, May 1997, are Copyright (c) 1996, 1997 Andreas Dilger Distributed according to the same disclaimer and license as libping-0.88, with the following individuals added to the list of Contributing Authors: John Bowler, Kevin Bracey, Sam Bushell, Magnus Holmgren, Greg Roelofs, Tom Tanner, libong versions 0.5, May 1995, through 0.88, January 1996, are Copyright (c) 1995, 1996 Guy Eric Schalnat, Group 42, Inc. For the purposes of this copyright and license, "Contributing Authors" is defined as the following set of individuals: Andreas Dilger, Dave Martindale, Guy Eric Schalnat, Paul Schmidt, Tim Wegner. The PNG Reference Library is supplied "AS IS". The Contributing Authors and Group 42. Inc. disclaim all warranties, expressed or implied, including, without limitation. the warranties of merchantability and of fitness for any purpose. The Contributing Authors and Group 42, Inc. assume no liability for direct, indirect, incidental, special, exemplary, or consequential damages, which may result from the use of the PNG Reference Library, even if advised of the possibility of such damage. There is no warranty against interference with your enjoyment of the library or against infringement. There is no warranty that our efforts or the library will fulfill any of your particular purposes or needs. This library is provided with all faults, and the entire risk of satisfactory quality, performance, accuracy, and effort is with the user. (i) opensal, Copyright (c) 1998-2005 The OpenSSL Project, All rights reserved, Redistribution and use in source and binary forms, with or without modification, are permitted provided that the following conditions are met: 1. Redistributions of source code must retain the above copyright notice, this list of conditions and the following disclaimer. 2. Redistributions in binary form must reproduce the above copyright notice, this list of conditions and the following disclaimer in the documentation and/or other materials provided with the distribution. 3. All advertising materials mentioning features or use of this software must display the following acknowledgment: "This product includes software developed by the OpenSSL Project for use in the OpenSSL Toolkit. (http://www.openssl.org/)" 4. The names "OpenSSL Toolkit" and "OpenSSL Project" must not be used to endorse or promote products derived from this software without prior written permission. For written permission, please contact opensal-core@opensal. org. 5. Products derived from this software may not be called "OpenSSL" nor may "OpenSSL" appear in their names without prior written permission of the OpenSSL Project, 6. Redistributions of any form whatsoever must retain the following acknowledgment; "This product includes software developed by the OpenSSL Project for use in the OpenSSL Toolkit (http://www.openssl.org/)" THIS SOFTWARE IS PROVIDED BY THE OpenSSL PROJECT "AS IS" AND ANY EXPRESSED OR IMPLIED WARRAN-TIES, INCLUDING, BUT NOT LIMITED TO, THE IMPLIED WARRANTIES OF MERCHANTABILITY AND FITNESS FOR A PARTICULAR PURPOSE ARE DISCLAIMED. IN NO EVENT SHALL THE OpenSSL PROJECT OR ITS CONTRIBUTORS BE LIABLE FOR ANY DIRECT, INDIRECT, INCIDENTAL, SPECIAL, EXEMPLARY, OR CONSEQUENTIAL DAMAGES (INCLUDING, BUT NOT LIMITED TO, PROCUREMENT OF SUBSTITUTE GOODS OR SERVICES; LOSS OF USE, DATA, OR PROFITS; OR BUSINESS INTERRUPTION) HOWEVER CAUSED AND ON ANY THEORY OF LIABILITY, WHETHER IN CONTRACT, STRICT LIABILITY, OR TORT (INCLUDING NEGLIGENCE OR OTHERWISE) ARISING IN ANY WAY OUT OF THE USE OF THIS SOFTWARE, EVEN IF ADVISED OF THE POSSIBILITY OF SUCH DAMAGE.

(j) SSLeay. Copyright (C) 1995-1998 Eric Young (eay@cryptsoft.com). All rights reserved. This package is an SSL implementation written by Eric Young (eay@cryptsoft.com). The implementation was written so as to conform with Netscapes SSL. This library is free for commercial and non-commercial use as long as the following conditions are adheared to. The following conditions apply to all code found in this distribution, be it the RC4, RSA, lhash, DES, etc., code; not just the SSL code. The SSL documentation included with this distribution is covered by the same copyright terms except that the holder is Tim Hudson (tih@cryptsoft.com). Copyright remains Eric Young's, and as such any Copyright notices in the code are not to be removed. If this package is used in a product, Eric Young should be given attribution as the author of the parts of the library used. This can be in the form of a textual message at program startup or in documentation (online or textual) provided with the package. Redistribution and use in source and binary forms, with or without modification, are permitted provided that the following conditions are met: 1, Redistributions of source code must retain the copyright notice, this list of conditions and the following disclaimer. 2. Redistributions in binary form must reproduce the above copyright notice, this list of conditions and the following disclaimer in the documentation and/or other materials provided with the distribution, 3. All advertising materials mentioning features or use of this software must display the following acknowledgement: "This product includes cryptographic software written by Eric Young (eay@cryptsoft.com)" The word 'cryptographic' can be left out if the routines from the library being used are not cryptographic related: ). 4. If you include any Windows specific code (or a derivative thereof) from the apps directory (application code) you must include an acknowledgement; "This product includes software written by Tim Hudson (tjh@cryptsoft.com)" THIS SOFTWARE IS PROVIDED BY ERIC YOUNG "AS IS" AND ANY EXPRESS OR IMPLIED WARRANTIES, INCLUDING, BUT NOT LIMITED TO, THE IMPLIED WARRANTIES OF MERCHANTABILITY AND FITNESS FOR A PARTICULAR PURPOSE ARE DISCLAIMED. IN NO EVENT SHALL THE

AUTHOR OR CONTRIBUTORS BE LIABLE FOR ANY DIRECT, INDIRECT, INCIDENTAL, SPECIAL, EXEMPLARY, OR CONSEQUENTIAL DAMAGES (INCLUDING, BUT NOT LIMITED TO, PROCUREMENT OF SUBSTITUTE GOODS OR SERVICES;
LOSS OF USE, DATA, OR PROFITS; OR BUSINESS INTERRUPTION) HOWEVER CAUSED AND ON ANY THEORY OF
LIABILITY, WHETHER IN CONTRACT, STRICT LIABILITY, OR TORT (INCLUDING NEGLIGENCE OR OTHERWISE) ARISING
IN ANY WAY OUT OF THE USE OF THIS SOFTWARE, EVEN IF ADVISED OF THE POSSIBILITY OF SUCH DAMAGE. The
licence and distribution terms for any publicly available version or derivative of this code cannot be changed. i.e. this code cannot
simply be copied and put under another distribution license including the GNU Public License.

(k) pnet. Copyright (c) 2001-2005 Southern Storm Software, Ply Ltd. pnet is distributed under the GNU Lesser General Public License. A copy of the GNU Lesser General Public License may be found at http://www.gnu.org/licenses/ggl.html. Portions of the work were modified by Zing Systems, Inc. 2005-2006. The original and modified source code can be found at www.sirius.com/opensource. THIS SOFTWARE IS PROVIDED BY THE AUTHOR(S) "AS IS" AND ANY EXPRESS OR IMPLIED WARRANTIES, INCLUDING, BUT NOT LIMITED TO, THE IMPLIED WARRANTIES OF MERCHANTABILITY AND FITNESS FOR A PARTICULAR PURPOSE ARE DISCLAIMED. IN NO EVENT SHALL THE AUTHOR(S) BE LIABLE FOR ANY DIRECT, INDIRECT, INCIDENTAL, SPECIAL, EXEMPLARY, OR CONSEQUENTIAL DAMAGES (INCLUDING, BUT NOT LIMITED TO, PROCUREMENT OF SUBSTITUTE GOODS OR SERVICES; LOSS OF USE, DATA, OR PROFITS; OR BUSINESS INTERRUPTION) HOWEVER CAUSED AND ON ANY THEORY OF LIABILITY, WHETHER IN CONTRACT, STRICT LIABILITY, OR TORT (INCLUDING NEGLIGENCE OR OTHERWISE) ARISING IN ANY WAY OUT OF THE USE OF THIS SOFTWARE, EVEN IF ADVISED OF THE POSSIBILITY OF SUCH DAMAGE.

(I) resample. Copyright 1994-2002 by Julius O. Smith III. Resample is distributed under the GNU Lesser General Public License. A copy of the GNU Lesser General Public License may be found at http://www.gnu.org/licenses/lgpl.html. Portions of the code (SNDLIB) are Copyright 2000 by Bill Schottstaedt. Portions of the work were modified by Zing Systems, Inc. 2005-2006. The original and modified source code can be found at www.sirius.com/opensource. THIS SOFTWARE IS PROVIDED BY THE AUTHOR(S) "AS IS" AND ANY EXPRESS OR IMPLED WARRANTIES, INCLUDING, BUT NOT LIMITED TO, THE IMPLIED WARRANTIES OF MERCHANTABILITY AND FITNESS FOR A PARTICULAR PURPOSE ARE DISCLAIMED. IN NO EVENT SHALL THE AUTHOR(S) BE LIABLE FOR ANY DIRECT, INDIRECT, INCIDENTAL, SPECIAL, EXPENDARY, OR CONSECUENTIAL DAMAGES (INCLUDING, BUT NOT LIMITED TO, PROCUREMENT OF SUBSTITUTE GOODS OR SERVICES; LOSS OF USE, DATA, OR PROFITS; OR BUSINESS INTERRUPTION) HOWEVER CAUSED AND ON ANY THEORY OF LIABILITY, WHETHER IN CONTRACT, STRICT LIABILITY, OR TORT (INCLUDING NEGLIGENCE OR OTHERWISE). ARISING IN ANY WAY OUT OF THE USE OF THIS SOFTWARE. EVEN IF ADVISED OF THE POSSIBILITY OF SUICH DAMAGE.

(m) uCilibc. Copyright (C) 2000-2003 Erik Andersen. UCilibc is distributed under the GNU General Public License. A copy of the GNU General Public License may be found at http://www.gnu.org/copylet/flughtml. Portions of the work were modified by Zing Systems, Inc. 2005-2006. The original and modified source code can be found at www.sirius.com/opensource. THIS SOFTWARE IS PROVIDED BY THE AUTHOR(S) "AS IS" AND ANY EXPRESS OR IMPLIED WARRANTIES, INCLUDING, BUT NOT LIMITED TO, THE IMPLIED WARRANTIES OF MERCHANTABILITY AND FITNESS FOR A PARTICULAR PURPOSE ARE DISCLAIMED. IN NO EVENT SHALL THE AUTHOR(S) BE LIABLE FOR ANY DIRECT, INDIRECT, INCIDIOTIAL, SPECIAL, EXEMPLARY, OR CONSEQUENTIAL DAMAGES (INCLUDING, BUT NOT LIMITED TO, PROCINEMENT OF SUBSTITUTE GOODS OR SERVICES; LOSS OF USE, DATA, OR PROFITS; OR BUSINESS INTERRUPTION) HOWEVER CAUSED AND ON ANY THEORY OF LIABLITY, WHETHER IN CONTRACT, STRICT LIABLITY, OR TORT (INCLUDING NEGLIGENCE OR OTHERWISE) ARISING IN ANY WAY OUT OF THE USE OF THIS SOFTWARE, EVEN IF ADVISED OF THE POSSIBILITY OF SUCH DAMAGE.

(n) wps\_supplicant. Copyright (c) 2003-2006, Jouni Malinen (skmaline@cc.hut.fi> and contributors. THIS SOFTWARE IS PROVIDED BY THE COPYRIGHT HOLDERS AND CONTRIBUTORS "AS IS" AND ANY EXPRESS OR IMPLIED WARRANTIES, INCLIDING, BUT NOT LIMITED TO, THE IMPLIED WARRANTIES OF MERCHANTABILITY AND FITNESS FOR A PARTICULAR PURPOSE ARE DISCLAIMED. IN NO EVENT SHALL THE COPYRIGHT OWNER OR CONTRIBUTORS BE LIABLE FOR ANY DIRECT, INDIRECT, INCIDENTAL, SPECIAL, EXEMPLARY, OR CONSEQUENTIAL DAMAGES (INCLUDING, BUT NOT LIMITED TO, PROCUREMENT OF SUBSTITUTE GOODS OR SERVICES; LOSS OF USE, DATA, OR PROFITS; OR BUSINESS INTERRUPTION) HOWEVER CAUSED AND ON ANY THEORY OF LIABILITY, WHETHER IN CONTRACT, STRICT LIABILITY, OR TORT (INCLUDING, BUT HE OSSIBILITY OF SUCH DAMAGE.

(o) zlib. Zlib is copyright (C) 1995-2004 Jean-loup Gailly and Mark Adler.

(p) uisp. Copyright (C) 1999-2002 Uros Platise. uisp is distributed under the GNU General Public License. A copy of the GNU General Public License may be found at http://www.gnu.org/copyleft/gpl.html. Portions of the work were modified by Zing Systems, Inc. 2005-2006. The original and modified source code can be found at www.sinius.com/opensource. THIS SOFTWARE IS PROVIDED BY THE AUTHOR(S) "AS IS" AND ANY EXPRESS OR IMPLIED WARRANTIES, INCLUDING, BUT NOT LIMITED TO, THE IMPLIED WARRANTIES OF MERCHANTABILITY AND FITNESS FOR A PARTICULAR PURPOSE ARE DISCLAIMED. IN NO EVENT SHALL THE AUTHOR(S) BE LIABLE FOR ANY DIRECT, INDIRECT, INCIDENTAL, SPECIAL, EXEMPLARY, OR CONSEQUENTIAL DAMAGES (INCLUDING, BUT NOT LIMITED TO, PROCUREMENT OF SUBSTITUTE GOODS OR SER-VICES; LOSS OF USE, DATA, OR PROFITS; OR BUSINESS INTERRUPTION) HOWEVER CAUSED AND ON ANY THEORY OF LIABILITY, WHETHER IN CONTRACT, STRICT LIABILITY, OR TORT (INCLUDING NEGLIGENCE OR OTHERWISE) ARIS-ING IN ANY WAY OUT OF THE USE OF THIS SOFTWARE. EVEN IF ADVISED OF THE POSSIBILITY OF SUCH DAMAGE. (g) YAFFS. Copyright (C) 2002 Aleph One Ltd. . YAFFS is distributed under the GNU Lesser General Public License. A copy of the GNU Lesser General Public License may be found at http://www.gnu.org/licenses/lgpl.html, Portions of the work were modified by Zing Systems, Inc. 2005-2006. The original and modified source code can be found at www.sirius.com/opensource. THIS SOFTWARE IS PROVIDED BY THE AUTHOR(S) "AS IS" AND ANY EXPRESS OR IMPLIED WARRANTIES, INCLUDING, BUT NOT LIMITED TO, THE IMPLIED WARRANTIES OF MERCHANTABILITY AND FITNESS FOR A PARTICULAR PURPOSE. ARE DISCLAIMED. IN NO EVENT SHALL THE AUTHOR(S) BE LIABLE FOR ANY DIRECT. INDIRECT. INCIDENTAL SPECIAL EXEMPLARY, OR CONSEQUENTIAL DAMAGES (INCLUDING, BUT NOT LIMITED TO, PROCUREMENT OF SUBSTITUTE GOODS OR SERVICES: LOSS OF USE, DATA, OR PROFITS: OR BUSINESS INTERRUPTION) HOWEVER CAUSED AND ON ANY THEORY OF LIABILITY, WHETHER IN CONTRACT, STRICT LIABILITY, OR TORT (INCLUDING NEGLIGENCE OR OTHERWISE) ARISING IN ANY WAY OUT OF THE USE OF THIS SOFTWARE, EVEN IF ADVISED OF THE POSSIBILITY OF SUCH DAMAGE

(r) rload. Copyright (C) 2002 RidgeRun, Inc. rload is distributed under the GNU General Public License. A copy of the GNU General Public License may be found at http://www.gnu.org/copyleft/gpl.html. Portions of the work were modified by Zing Systems, Inc. 2005-2006. The original and modified source code can be found at www.sirius.com/opensource. THIS SOFTWARE IS PROVIDED BY THE AUTHOR(S) "AS IS" AND ANY EXPRESS OR IMPLIED WARRANTIES, INCLUDING, BUT NOT LIMITED TO, THE IMPLED WARRANTIES OF MERCHANTABILITY AND FITNESS FOR A PARTICULAR PROPSE ARE DISCLAIMED. IN NO EVENT SHALL THE AUTHOR(S) BE LIABLE FOR ANY DIRECT, INDIRECT, INCIDENTAL, SPECIAL, EXEMPLARY, OR CONSEQUENTIAL DAMAGES (INCLUDING, BUT NOT LIMITED TO, PROCUREMENT OF SUBSTITUTE GOODS OR SERVICES; LOSS OF USE, DATA, OR PROFITS; OR BUSINESS INTERRUPTION) HOWEVER CAUSED AND ON ANY THEORY OF LIABILITY, WHETHER IN CONTRACT, STRICT LIABILITY, OR TORT (INCLUDING NEGLIGENCE OR OTHERWISE) ARISING IN ANY WAY OUT OF THE USE OF THIS SOFTWARE. EVEN IF ADVISED OF THE POSSIBILITY OF SUCH DAMAGE.

# Copyrights & Trademarks

- © 2006 Sirius Satellite Radio Inc. All Rights Reserved.
- ® "SIRIUS" and related marks, the SIRIUS dog logo, channel names and logos are registered trademarks of Sirius Satellite Radio Inc. Microsoft, Windows, and Windows Media are registered trademarks of Microsoft Corporation. All other trademarks, service marks, sports team names, album art, and logos are the property of their respective owners. All Rights Reserved.
- <sup>™</sup> My Sirius Studio and Stiletto Series are trademarks of Sirius Satellite Radio Inc. Yahoo! Music Engine is a trademark of Yahoo! Inc.

Hardware, subscription, and activation fee required. For full Terms & Conditions, visit <a href="http://sirius.com">http://sirius.com</a>. Prices and programming are subject to change. Not available in HI and AK. Equipment and subscription sold separately. Installation required with some equipment.

# SIRIUS ID

|  | Write down the | SIRIUS ID | (SID) of v | your Stiletto | in the s | pace | provided | below |
|--|----------------|-----------|------------|---------------|----------|------|----------|-------|
|--|----------------|-----------|------------|---------------|----------|------|----------|-------|

| SID: _ |  |
|--------|--|
|--------|--|

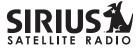

THE BEST RADIO ON RADIO

SIRIUS Customer Service: 1-888-539-7474 customercare@sirius-radio.com

> SIRIUS Satellite Radio Inc. 1221 Avenue of the Americas New York, NY 10020 1-888-539-7474 http://www.sirius.com

### **SIRIUS Satellite Radio Inc.**

1221 Avenue of the Americas New York, NY 10020 (800) 869-5590 http://sirius.com

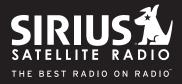